## **How to Add Value to your OneCard**

Because there is a charge to print & copy on campus, your MassBay OneCard acts as a debit card. You may add money either through your personal PayPal account or through a credit or debit card.

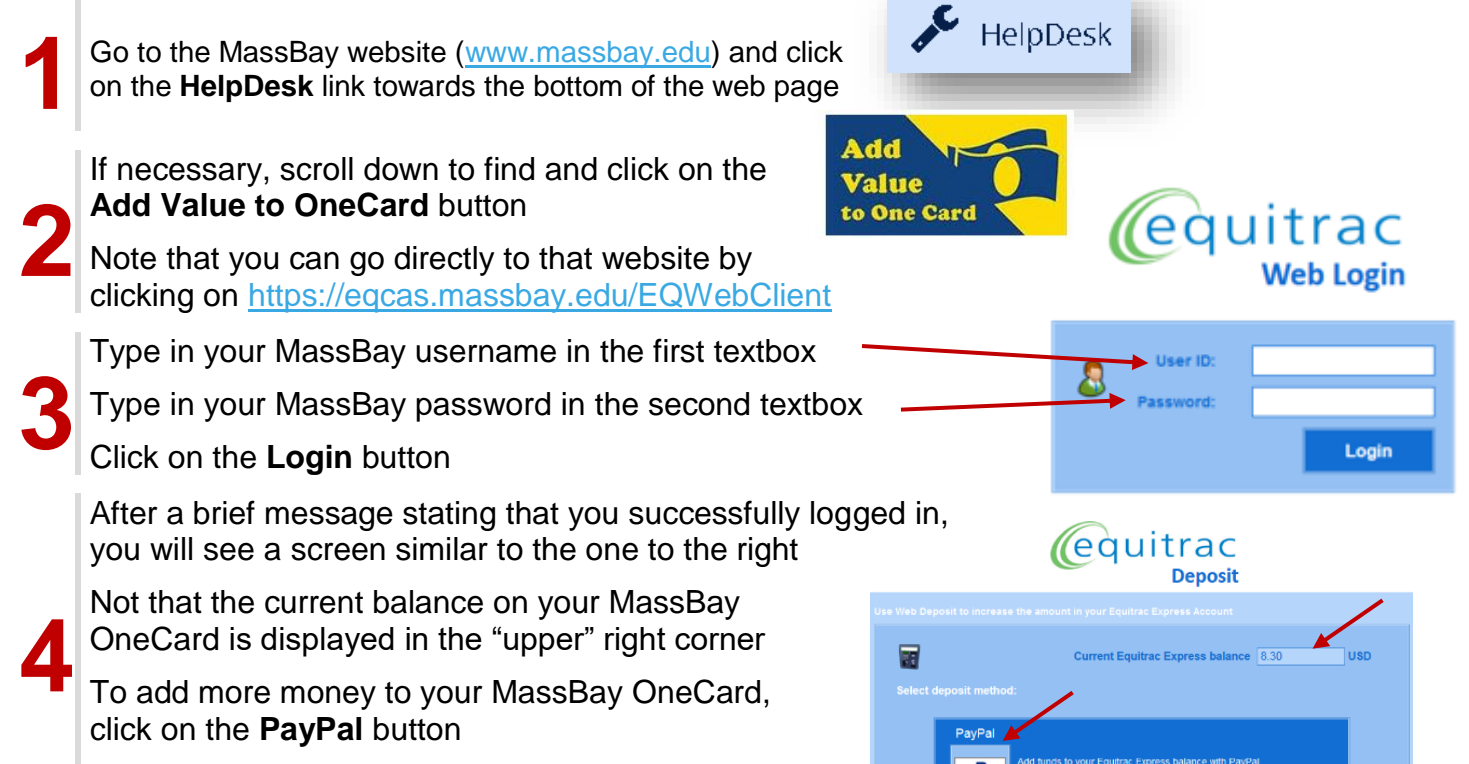

A screen will appear similar to the one below:

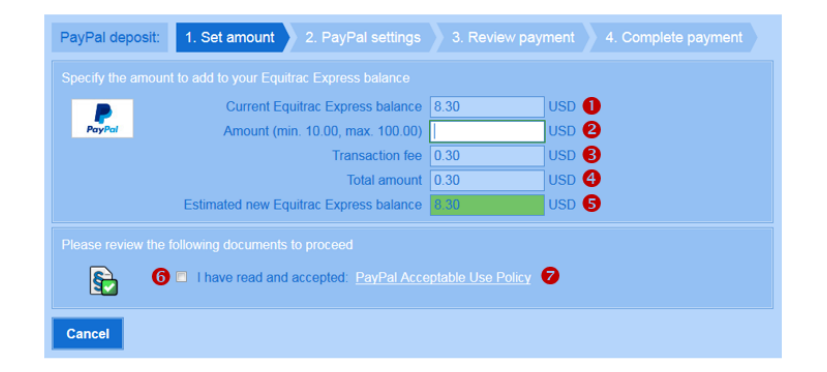

The amount in your current balance is displayed in the **first** box

You may add any dollar amount, from \$10 to \$100, in the **second** box

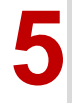

The **third** box displays the transaction fee The **fourth** box displays how much you will be charged for this transaction The **fifth** box displays your new balance once the transaction is complete

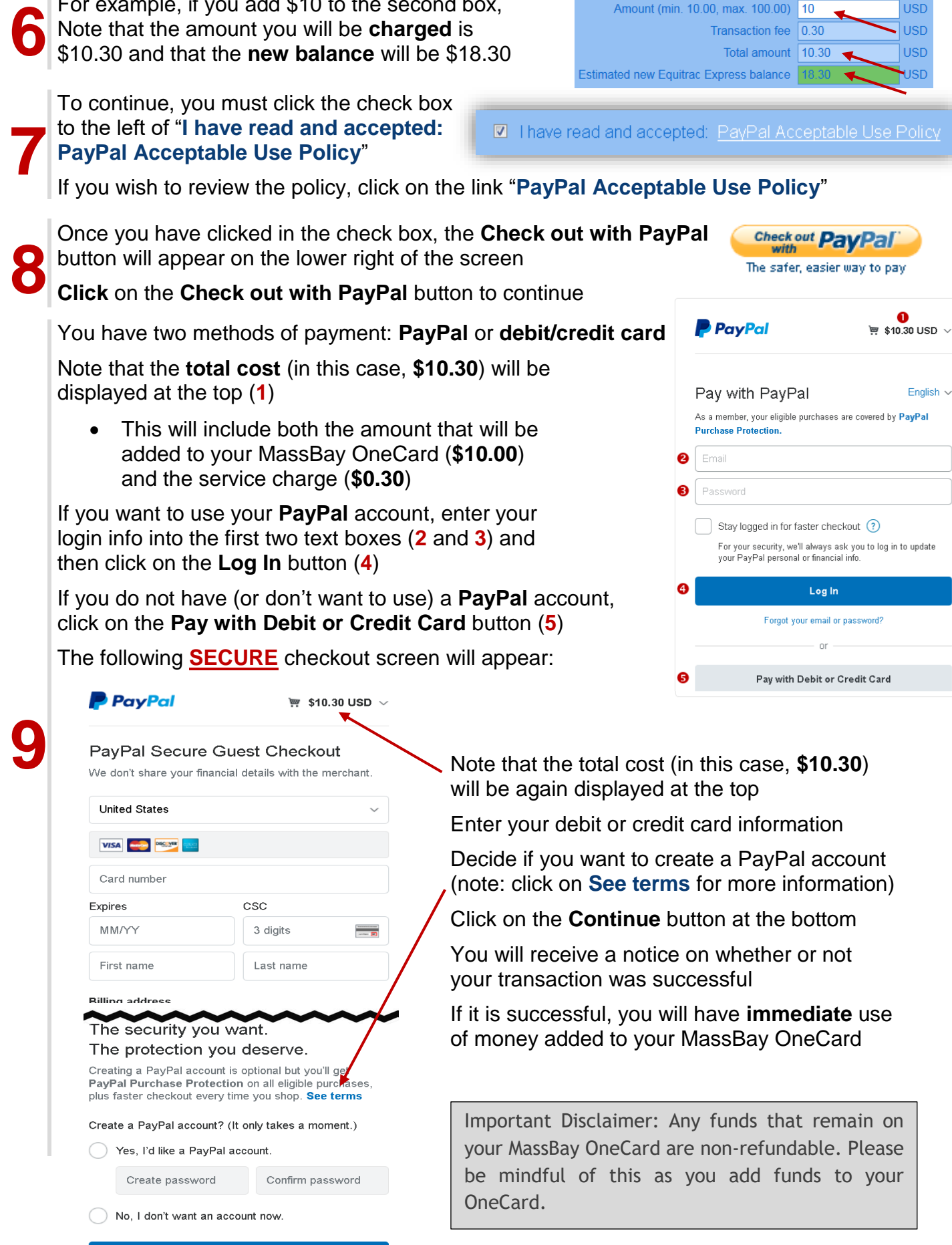

Current Equitrac Express balance 8.30

**USD** 

**USD** 

For example, if you add \$10 to the second box,